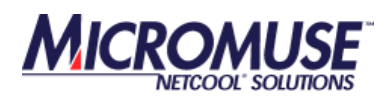

# Netcool®/Proviso®

# 4.3.4, 4.4, 4.4.1, 4.4.2 - DST-IF003

Release Notes

Document Revision R2E2

#### **© 2007 Micromuse Inc., Micromuse Ltd.**

All rights reserved. No part of this work may be reproduced in any form or by any person without prior written permission of the copyright owner. This document is proprietary and confidential to Micromuse, and is subject to a confidentiality agreement, as well as applicable common and statutory law.

#### **Micromuse Disclaimer of Warranty and Statement of Limited Liability**

Micromuse provides this document "as is", without warranty of any kind, either express or implied, including, but not limited to, the implied warranties of merchantability, fitness for a particular purpose or non-infringement. This document may contain technical inaccuracies or typographical errors. Micromuse may make improvements and changes to the programs described in this document or this document at any time without notice. Micromuse assumes no responsibility for the use of the programs or this document except as expressly set forth in the applicable Micromuse agreement(s) and subject to terms and conditions set forth therein. Micromuse does not warrant that the functions contained in the programs will meet your requirements, or that the operation of the programs will be uninterrupted or error-free. Micromuse shall not be liable for any indirect, consequential or incidental damages arising out of the use or the ability to use the programs or this document.

Micromuse specifically disclaims any express or implied warranty of fitness for high risk activities.

Micromuse programs and this document are not certified for fault tolerance, and are not designed, manufactured or intended for use or resale as on-line control equipment in hazardous environments requiring fail-safe performance, such as in the operation of nuclear facilities, aircraft navigation or communication systems, air traffic control, direct life support machines, or weapons systems ("High Risk Activities") in which the failure of programs could lead directly to death, personal injury, or severe physical or environmental damage.

#### **Compliance with Applicable Laws; Export Control Laws**

Use of Micromuse programs and documents is governed by all applicable federal, state and local laws. All information therein is subject to U.S. export control laws and may also be subject to the laws of the country where you reside.

All Micromuse programs and documents are commercial in nature. Use, duplication or disclosure by the United States Government is subject to the restrictions set forth in DFARS 252.227-7015 and FAR 52.227-19.

### **Trademarks and Acknowledgements**

Micromuse and Netcool are registered trademarks of Micromuse.

Other Micromuse trademarks include but are not limited to: Netcool/OMNIbus, Netcool/OMNIbus for Voice Networks, Netcool/Reporter, Netcool/Internet Service Monitors, Netcool/ISM, Netcool/ISM Global Perspective, Netcool/NT Service Monitors, Netcool/Wireless Service Monitors, Netcool/WSM, Netcool/Usage Service Monitors, Netcool/USM, Netcool/Telco Service Monitors, Netcool/TSM, Netcool/Fusion, Netcool/Data Center Monitors, Netcool DCM, Netcool/Impact, Netcool/Visionary, Netcool/Precision, Netcool Probes & Monitors, Netcool Desktops, Netcool Gateways, Netcool Impact/Data Source Adaptors, Netcool EventList, Netcool Map, Netcool Virtual Operator, Netcool/Precision for IP Networks, Netcool/Precision for Transmission Networks, Netcool/Firewall, Netcool/Wave, Netcool/Webtop, Netcool TopoViz, Netcool/SM Operations, Netcool/SM Configuration, Netcool/OpCenter, Netcool/System Service Monitors, Netcool/SSM, Netcool/Application Service Monitors, Netcool/ASM, Netcool/ISM WAM, Netcool/SM Reporter, Netcool for Asset Management, Netcool/Realtime Active Dashboards, Netcool/Dashboards, Netcool/RAD, Netcool for Voice over IP, Netcool for Security Management, Netcool Security Manager, Netcool/Portal 2.0 Premium Edition, Netcool ObjectServer, Netcool/RAD, Netcool/Software Developers Kit, Micromuse Alliance Program, Micromuse Channel Partner, Authorized Netcool Reseller, Netcool Ready, Netcool Solutions, Netcool Certified, Netcool Certified Consultant, Netcool Certified Trainer, Netcool CCAI Methodology, Micromuse University, Microcorrelation, Acronym, Micromuse Design, Integration Module for Netcool, The Netcool Company, VISIONETCOOL, and Network Slice.

Micromuse acknowledges the use of I/O Concepts Inc. X-Direct 3270 terminal emulators and hardware components and documentation in Netcool/Fusion. X-Direct ©1989-1999 I/O Concepts Inc. X-Direct and Win-Direct are trademarks of I/O Concepts Inc.

Netcool/Fusion contains IBM Runtime Environment for AIX®, Java™ Technology Edition Runtime Modules © Copyright IBM Corporation 1999. All rights reserved.

Netcool/Precision IP includes software developed by the University of California, Berkeley and its contributors.

Micromuse acknowledges the use of MySQL in Netcool/Precision for IP Networks. Copyright © 1995, 1996 TcX AB & Monty Program KB & Detron HB Stockholm SWEDEN, Helsingfors FINLAND and Uppsala SWEDEN. All rights reserved.

Micromuse acknowledges the use of the UCD SNMP Library Netcool/ISM. Copyright © 1989, 1991, 1992 by Carnegie Mellon University. Derivative Work - Copyright © 1996, 1998, 1999, 2000 The Regents of the University of

#### California. All rights reserved.

Portions of the Netcool/ISM code are copyright ©2001, Cambridge Broadband Ltd. All rights reserved.

Portions of the Netcool/ISM code are copyright © 2001, Networks Associates Technology, Inc. All rights reserved.

Micromuse acknowledges the use of Viador Inc. software and documentation for Netcool/Reporter. Viador © 1997-1999 is a trademark of Viador Inc.

Micromuse acknowledges the use of software developed by the Apache Group for use in the Apache HTTP server project. Copyright © 1995-1999 The Apache Group. Apache Server is a trademark of the Apache Software Foundation (http://www.apache.org/). All rights reserved.

Copyright 2006 Micromuse Inc. Licensed under the Apache License, Version 2.0 (the "License"); you may not use this file except in compliance with the License. You may obtain a copy of the License at

http://www.apache.org/licenses/LICENSE-2.0 Unless required by applicable law or agreed to in writing, software distributed under the License is distributed on an "AS IS" BASIS, WITHOUT WARRANTIES OR CONDITIONS OF ANY KIND, either express or implied. See the License for the specific language governing permissions and limitations under the License.

Micromuse acknowledges the use of software developed by Edge Technologies, Inc. 2003 Edge Technologies, Inc. and Edge enPortal are trademarks or registered trademarks of Edge Technologies Inc. All rights reserved.

Micromuse acknowledges the use of Merant drivers. Copyright © MERANT Solutions Inc., 1991-1998.

The following product names are trademarks of Tivoli Systems or IBM Corporation: AIX, IBM, OS/2, RISC System/6000, Tivoli Management Environment, and TME10.

IBM, NetView/6000, Domino, Lotus, Lotus Notes, and WebSphere are either trademarks or registered trademarks of IBM Corporation. VTAM is a trademark of IBM Corporation.

Omegamon is a trademark of Candle Corporation.

Netspy is a trademark of Computer Associates International Inc.

The Sun logo, Sun Microsystems, SunOS, Solaris, SunNet Manager, Java are trademarks of Sun Microsystems Inc.

SPARC is a registered trademark of SPARC International Inc. Programs bearing the SPARC trademark are based on an architecture developed by Sun Microsystems Inc. SPARCstation is a trademark of SPARC International Inc., licensed exclusively to Sun Microsystems Inc.

UNIX is a registered trademark of the X/Open Company Ltd.

Sybase is a registered trademark of Sybase Inc. Adaptive Server is a trademark of Sybase Inc.

Action Request System and Remedy are registered trademarks of Remedy Corporation.

Peregrine System and ServiceCenter are registered trademarks of Peregrine Systems Inc.

HP, HP-UX and OpenView are trademarks of Hewlett-Packard Company.

InstallShield is a registered trademark of InstallShield Software Corporation. Microsoft, Windows 95/98/Me/NT/2000/XP are either registered trademarks or trademarks of Microsoft Corporation.

Microsoft Internet Information Server/Services (IIS), Microsoft Exchange Server, Microsoft SQL Server, Microsoft perfmon and Microsoft Cluster Service are registered trademarks of Microsoft Corporation.

BEA and WebLogic are registered trademarks of BEA Systems Inc.

FireWall-1 is a registered trademark of Check Point Software Technologies Ltd. Netscape and Netscape Navigator are registered trademarks of Netscape Communications Corporation in the United States and other countries. Netscape's logos and Netscape product and service names are also trademarks of Netscape Communications Corporation, which may be registered in other countries.

Micromuse acknowledges the use of Xpm tool kit components.

SentinelLM is a trademark of Rainbow Technologies Inc.

GLOBEtrotter and FLEXlm are registered trademarks of Globetrotter Software Inc.

Red Hat, the Red Hat "Shadow Man" logo, RPM, Maximum RPM, the RPM logo, Linux Library, PowerTools, Linux Undercover, RHmember, RHmember More, Rough Cuts, Rawhide and all Red Hat-based trademarks and logos are trademarks or registered trademarks of Red Hat Inc. in the United States and other countries.

Linux is a registered trademark of Linus Torvalds.

Nokia is a registered trademark of Nokia Corporation.

WAP Forum™ and all trademarks, service marks and logos based on these designations (Trademarks) are marks of Wireless Application Protocol Forum Ltd.

Micromuse acknowledges the use of InstallAnywhere software in Netcool/WAP Service Monitors. Copyright © Zero G Software Inc.

Orbix is a registered trademark of IONA Technologies PLC. Orbix 2000 is a trademark of IONA Technologies PLC.

Micromuse acknowledges the use of Graph Layout Toolkit in Netcool/

Precision for IP Networks. Copyright © 1992 - 2001, Tom Sawyer Software, Berkeley, California. All rights reserved.

Portions of Netcool/Precision for IP Networks are © TIBCO Software, Inc. 1994-2003. All rights reserved. TIB and TIB/Rendezvous are trademarks of TIBCO Software, Inc.

Portions of Netcool/Precision for IP Networks are Copyright  $^{\copyright}$  1996-2003, Daniel Stenberg, <daniel@haxx.se>.

Micromuse acknowledges the use of Digital X11 in Netcool/Precision for IP Networks. Copyright 1987, 1988 by Digital Equipment Corporation, Maynard, Massachusetts, All Rights Reserved. DIGITAL DISCLAIMS ALL WARRANTIES WITH REGARD TO THIS SOFTWARE, INCLUDING ALL IMPLIED WARRANTIES OF MERCHANTABILITY AND FITNESS, IN NO EVENT SHALL DIGITAL BE LIABLE FOR ANY SPECIAL, INDIRECT OR CONSEQUENTIAL DAMAGES OR ANY DAMAGES WHATSOEVER RESULTING FROM LOSS OF USE, DATA OR PROFITS, WHETHER IN AN ACTION OF CONTRACT, NEGLIGENCE OR OTHER TORTIOUS ACTION, ARISING OUT OF OR IN CONNECTION WITH THE USE OR PERFORMANCE OF THIS SOFTWARE.

Netcool/SM Operations, Netcool/SM Configuration and Netcool/OpCenter include software developed by the OpenSSL Project for use in the OpenSSL Toolkit (http://www.openssl.org/).

Micromuse acknowledges the use of software developed by ObjectPlanet. ©2003 ObjectPlanet, Inc, Ovre Slottsgate, 0157 Oslo, Norway.

Micromuse acknowledges the use of Expat in Netcool/ASM. Copyright 1998, 1999, 2000 Thai Open Source Software Center Ltd and Clark Cooper. Copyright 2001, 2002 Expat maintainers. THE EXPAT SOFTWARE IS PROVIDED HEREUNDER "AS IS", WITHOUT WARRANTY OF ANY KIND, EXPRESS OR IMPLIED, INCLUDING BUT NOT LIMITED TO THE WARRANTIES OF MERCHANTABILITY, FITNESS FOR A PARTICULAR PURPOSE AND NONINFRINGEMENT. IN NO EVENT SHALL THE AUTHORS OR COPYRIGHT HOLDERS OF THE EXPAT SOFTWARE BE LIABLE FOR ANY CLAIM, DAMAGES OR OTHER LIABILITY, WHETHER IN AN ACTION OF CONTRACT, TORT OR OTHERWISE, ARISING FROM, OUT OF OR IN CONNECTION WITH THE EXPAT SOFTWARE OR THE USE OR OTHER DEALINGS IN THE SOFTWARE. Expat explicitly grants its permission to any person obtaining a copy of any Expat software and associated documentation files (the "Expat Software") to deal in the Expat Software without restriction, including without limitation the rights to use, copy, modify, merge, publish, distribute, sublicense, and/or sell copies of the Expat Software. Expat's permission is subject to the following conditions: The above copyright notice and this permission notice shall be included in all copies or substantial portions of the Expat Software. Except as set forth hereunder, all software provided by Micromuse hereunder is subject to the applicable license agreement.

Micromuse acknowledges that Netcool Security Manager includes Hypersonic SQL. Copyright (c) 2001-2002, The HSQL Development Group. All rights reserved.

JABBER® is a registered trademark and its use is granted under a sublicense from the Jabber Software Foundation.

Micromuse acknowledges the use of MySQL in Netcool/Precision for IP Networks and in Netcool/Precision for Transmission Networks. Copyright © 1995, 1996 TcX AB & Monty Program KB & Detron.

Micromuse acknowledges the use of Cryptix in Netcool/Precision IP. Copyright (c) 1995-2004 The Cryptix Foundation Limited. All rights reserved. Redistribution and use in source and binary forms, with or without modification,

are permitted provided that the following conditions are met:

 1. Redistributions of source code must retain the copyright notice, this list of conditions and the following disclaimer.

 2. Redistributions in binary form must reproduce the above copyright notice, this list of conditions and the following disclaimer in the documentation and/or other materials provided with the distribution.

THIS SOFTWARE IS PROVIDED BY THE CRYPTIX FOUNDATION LIMITED AND CONTRIBUTORS ``AS IS'' AND ANY EXPRESS OR IMPLIED WARRANTIES, INCLUDING, BUT NOT LIMITED TO, THE IMPLIED WARRANTIES OF MERCHANTABILITY AND FITNESS FOR A PARTICULAR PURPOSE ARE DISCLAIMED. IN NO EVENT SHALL THE CRYPTIX FOUNDATION LIMITED OR CONTRIBUTORS BE LIABLE FOR ANY DIRECT, INDIRECT, INCIDENTAL, SPECIAL, EXEMPLARY, OR CONSEQUENTIAL DAMAGES (INCLUDING, BUT NOT LIMITED TO, PROCUREMENT OF SUBSTITUTE GOODS OR SERVICES; LOSS OF USE, DATA, OR PROFITS; OR BUSINESS INTERRUPTION) HOWEVER CAUSED AND ON ANY THEORY OF LIABILITY, WHETHER IN CONTRACT, STRICT LIABILITY, OR TORT (INCLUDING NEGLIGENCE OR OTHERWISE) ARISING IN ANY WAY OUT OF THE USE OF THIS SOFTWARE, EVEN IF ADVISED OF THE POSSIBILITY OF SUCH DAMAGE.

All other trademarks, registered trademarks and logos are the property of their respective owners.

Micromuse Inc., 139 Townsend Street, San Francisco, USA CA 94107

### [www.micromuse.com](http://www.micromuse.com)

Document Version Number: 1.0

Micromuse®, Netcool/Proviso®, the Micromuse kangaroo and hop design logo®, Netcool®/Proviso® Application Packs**™**, Netcool/Proviso DataChannel**™**, Netcool/Proviso DataLoad**™**, Netcool/Proviso DataLoad**™,**  and Netcool/Proviso DataView**™** are trademarks of Micromuse Corporation throughout the world. Micromuse trademarks are registered in Europe and North America.

Sun, Sun Microsystems, the Sun Logo, SunOS, and Solaris are trademarks or registered trademarks of Sun Microsystems, Inc. in the United States and other countries.

exteNd, exteNd Composer, exteNd Director, and exteNd Workbench are trademarks of Novell, Inc.

All other trademarks used herein are property of their respective owners. **Proprietary Notice**

This product and related documentation are protected by copyright and distributed under license restricting its use. No part of this product or related documentation can be reproduced in any form by any means without prior written authorization of Micromuse Corporation and its licensors.

The content of this guide is subject to change without notice, and therefore cannot be considered contractual.

# *Release Notes*

# Netcool®/Proviso® Version 4.3.4, 4.4, 4.4.1, 4.4.2 - DST-IF003

These release notes (which are intended for internal and customer use) support Netcool/Proviso 4.3.4, 4.4, 4.4.1, 4.4.2 - DST-IF003, and contain the following topics:

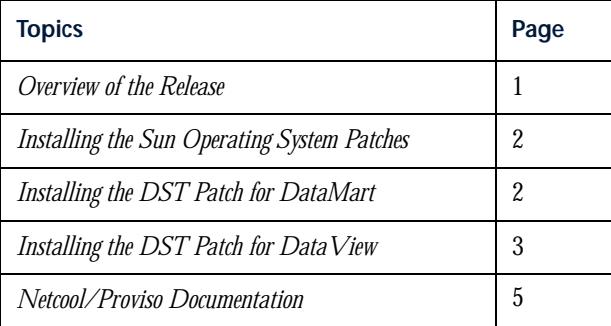

# <span id="page-3-0"></span>Overview of the Release

Starting in 2007, Daylight Savings Time (DST) will begin earlier and end later than it has in the past.

This DST interim fix release contains patches that update Netcool/Proviso DataMart and Netcool/Proviso DataView to accommodate this change in DST.

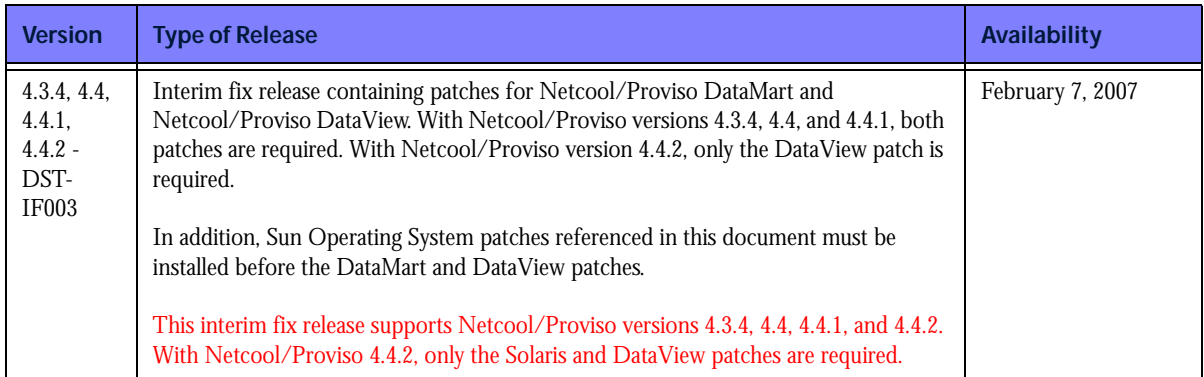

*Note: You must install all required patches. Install the patches in the following order: (1) Sun Operating System Patches; (2) DataMart patch (versions 4.3.4, 4.4, and 4.4.1 only); (3) DataView patch.*

# <span id="page-4-0"></span>Installing the Sun Operating System Patches

Before you install the Netcool/Proviso DataMart and DataView patches for DST, you must install the full set of Solaris Operating System patches for your Solaris 8 or Solaris 9 operating system. These patches are needed for support of this release of Java 2 Platform, Standard Edition. The following table contains links to the patches:

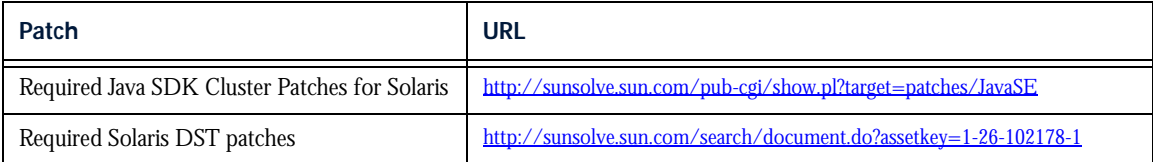

Patch numbers are valid only for the time of their publication on the Sun web site. If you do not install the patches immediately after downloading them, the patches may be out of date when you are ready to install them. Check the Sun web site to make sure you have the latest versions of the patches before you install them.

*Note: If you do not have OpenGL installed, the patches 113886-40 Code8 and 113887-40 Code25 in the Solaris J2SE Patch Cluster cannot be installed. However, you can ignore error messages relating to these patches. These patches are not critical to the operation of the Netcool/Proviso software.*

# <span id="page-4-1"></span>Installing the DST Patch for DataMart

*Note: If you have more than one DataMart server, you must install the patch on every DataMart server (that is, every server where the DataMart binaries exist).*

*Note: If you have Netcool/Proviso version 4.4.2 installed, do not use the DataMart patch. Netcool/Proviso version 4.4.2 requires only the DataView patch described in [Installing the DST Patch for DataView](#page-5-0) on page 3.*

- 1. Log in to the DataMart server as pvuser.
- 2. Copy the timezone patch from the media to a working directory  $-$  for example:

cp TZ\_Patch.tar /pvuser/TZ\_Patch.tar

3. Extract the TAR files:

tar -xvf TZ\_Patch.tar

4. Change the directory to the patch directory:

cd TZ\_Patch

- 5. Source the datamart environment:
	- cd /opt/datamart

. ./dataMart.env

6. Run the patch:

cd /pvuser/TZ\_Patch

./timezone\_patch.ksh

- 7. Enter the password for the database user:
	- 7-a. At the Main Menu, select option 1.
	- 7-b. Enter the password for the PV\_ADMIN user.
- 8. Re-enter the password when prompted.

### 9. Select option **Run timezone patch**.

After the installation, you should see the following output:

```
Menu :
   1. Input password for PV_ADMIN.
   2. Run timezone patch.
   0. Exit
Choice : 2
Performing patch install...
First step of install complete...
Correcting existing timezone offsets...
Offsets corrected...
Replacing create_modify_aggset_def...
Patch install complete...
Press Enter to continue...
```
- 10. Press Enter to continue. You are returned to the main menu.
- 11. Type 0 and press Enter. You are returned to the operating system prompt.

## <span id="page-5-0"></span>Installing the DST Patch for DataView

*Note: If you are running a SilverStream cluster, you must apply the DST patch separately to each machine in the cluster.*

*Note: Be sure you have at least 82Mb of free space on the disk where SilverStream is installed.* 

The change in DST start and end dates requires an update to the Java Runtime Environment (JRE) located in the SilverStream installation directory.

The DST patch for DataView is installed through the DST Update Installer. The installer replaces the existing JRE with a version that supports the new DST start and end dates.

1. Log in to the DataView server.

*Note: Run the installation as the Unix user that was used to install SilverStream. In most cases, this user is*  pvuser*, but in some cases may be* root*.*

2. The timezone patch is distributed as a TAR file named  $d\nu ds$  as  $t : L$  and  $L$  and  $t$  from the media to a working directory and extract the files. A recommended directory is the DataView installation directory, whose default location is /opt/dataview. The TAR file creates the subdirectory dvdstfix, which contains the DST Update Installer. For example:

```
$ cd /opt/dataview
$ tar -xvf dvdstfix.tar
```
3. Change the directory to the DST Update Installer directory:

```
$ cd dvdstfix
```
- <span id="page-5-1"></span>4. Run the installation using one of the following commands:
	- If the configuration file dvinstall.cfg is in the default location (/var/tmp/PvInstall), use the following command:

./install

- If the configuration file  $d$ vinstall.cfg is in a different location, specify the location using the -f command-line argument. For example, if the configuration file is in /var/tmp/DataviewInstall/install.cfg, run the DST Update Installer script as follows:
	- \$ ./install -f /var/tmp/DataviewInstall/install.cfg

After the installation, text such as the following is displayed:

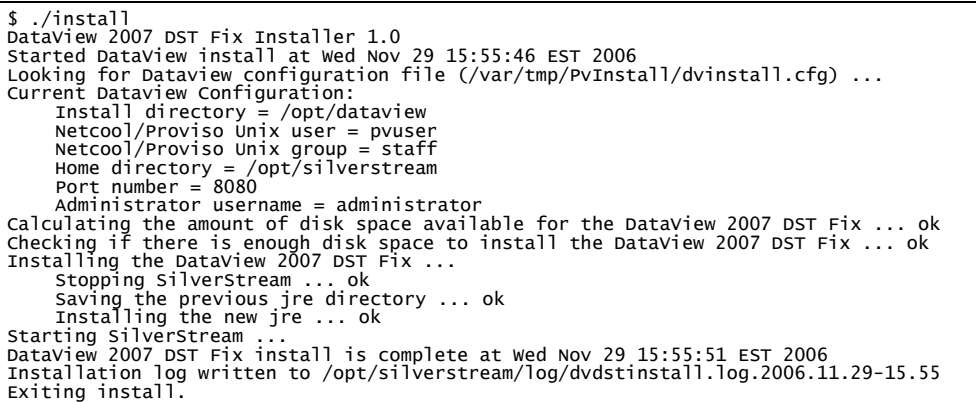

## Reinstalling the DataView Patch

Reinstallation is the same as installation, except that the DST Update Installer script will recognize that the DST Update has already been applied. At this point, the script will present two options:

- $(r)$ einstall the fix
- $(q)$ uit

These options are shown in the last line of the following figure:

```
$ ./install
DataView 2007 DST Fix Installer 1.0<br>Started DataView install at wed Nov 29 16:56:07 EST 2006<br>Looking for Dataview configuration file (/var/tmp/PvInstall/dvinstall.cfg) ...
Current Dataview Configuration:
Install directory = /opt/dataview
Netcool/Proviso Unix user = pvuser
Netcool/Proviso Unix group = staff
Home directory = /opt/silverstream
Port number = 8080
Administrator username = administrator<br>The DataView 2007 DST Fix has already been applied in /opt/silverstream.<br>(r)einstall the fix, or (q)uit? [q] r
```
If you choose the option to quit, the update installer ends immediately. If you choose the reinstall option, reinstallation proceeds normally.

## Uninstalling the DataView Patch

Perform the following steps to uninstall the update:

1. Change the directory to the update installer directory

\$ cd dvdstfix

2. Start the uninstallation, using one of the commands described in Step [4 on page](#page-5-1) 4.

After the uninstallation, text such as the following is displayed:

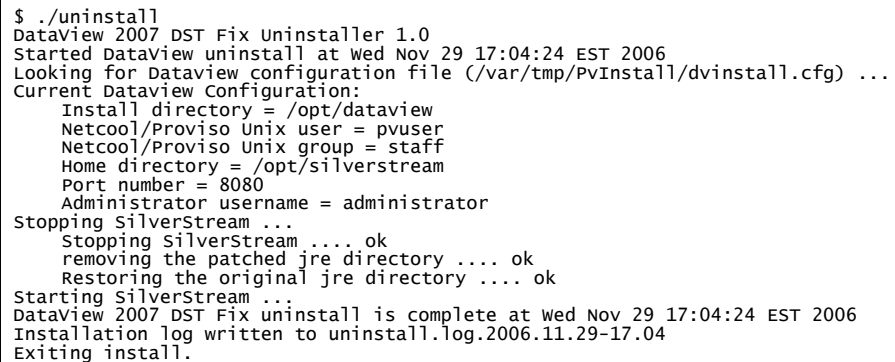

### Troubleshooting the Installation of the DataView Patch

The update installer needs 82Mb of free space on the disk where SilverStream is installed. If this space is not available, the DST Update Installer prints the following error message:

ERROR: There is not enough space to install the DataView 2007 DST Fix on SILVERSTREAM\_DIR.

ERROR: 82000 kilobytes are needed, and only AVAILABLE\_SPACE are available!

*Note: SILVERSTREAM\_DIR is the directory where SilverStream is installed, and AVAILABLE\_SPACE is the amount of available free space.*

## <span id="page-7-0"></span>Netcool/Proviso Documentation

The following documents make up the Netcool/Proviso documentation suite.

### Netcool/Proviso Guides

• *Netcool/Proviso Functional Overview*

Provides a brief overview of Netcool/Proviso, outlining major configuration tasks.

• *Netcool/Proviso Application Pack User Guides*

Suite of user guides that explain reporter sets, discovery and collection formulas, and how to install and configure the various application packs that Netcool/Proviso supports.

• *Netcool/Proviso CME Formula API Developer's Guide*

Describes how to plan, create, and deploy ECMAScript files that use the CME Formula API to calculate performance, event, and status metrics for a network inventory.

• *Netcool/Proviso Command Line Interface Guide*

Describes in reference format the command line tools that you can use to configure Netcool/Proviso.

• *Netcool/Proviso DataAccess Programming Guide*

Describes the DataAccess API that you can use to integrate the Netcool/Proviso DataView reporting system into an external portal. With Netcool/Proviso DataAccess, you can use other graphical packages to query the database metrics directly.

• *Netcool/Proviso DataMart Configuration Guide*

Explains how to use the DataMart GUI, as well as several command line tools, to configure Netcool/Proviso.

• *Netcool/Proviso DataMart Operation Guide*

Explains how to use the DataMart GUI to administer and monitor Netcool/Proviso.

• *Netcool/Proviso DataView User's Guide*

Explains how to create, modify, configure, and view the various reports that Netcool/Proviso supports.

• *Netcool/Proviso DataView Visual User's Guide*

Explains how to create, modify, configure, and view the search and diagnostic reports using DataView Visual.

• *Netcool/Proviso dbMgr Reference Guide*

Provides reference pages for the  $\Delta M_{\text{S}}$  database utility and its attendant commands.

• *Netcool/Proviso Error Messages Guide*

Lists in ordinal, reference format error messages produced by DataChannel and DataLoad. Whenever possible, explanations are offered, as well as remedial actions. Replaces an earlier Technical Note.

• *Netcool/Proviso Installation Guide*

Explains how to install and provisionally configure Netcool/Proviso and all of its attendant software (such as Oracle and SilverStream).

- *Netcool/Proviso Micromuse Netcool/Webtop Integration User's Guide* Explains how to integrate Netcool/Proviso with Micromuse Netcool/Webtop.
- *Netcool/Proviso Service Level Agreement Configuration Guide*

Explains service level agreement reporting and how to create composite sub-elements.

• *Netcool/Proviso SNMP Inventory Management and Troubleshooting Guide* Explains how to troubleshoot and manage the SNMP inventory.

## Netcool/Proviso Technical Notes

- *Netcool/Proviso Technical Note: Backup Procedures* Explains how to perform backups on the Netcool/Proviso DataChannel and database components.
- *Netcool/Proviso Technical Note: Changing to the New Skin* Explains how to change from the old to the new portal skin.
- *Netcool/Proviso Technical Note: Registry and Space Management* Explains how to manage the database registry, file space, and tablespace.
- *Netcool/Proviso Technical Note: DataChannel Secure File Transfer Installation* Explains how to install OpenSSH for Secure File Transfer (SFTP) among Netcool/Proviso components.
- *Netcool/Proviso Technical Note: Most Loaded Hour Report* Explains how to configure and view a Most Loaded Hour report.
- *Netcool/Proviso Technical Note: Patch Releases* Explains when and how to apply Netcool/Proviso patches.
- *Netcool/Proviso Technical Note: Persistent Report Refresh Mechanism*

Explains how to configure the portal page to enable report refreshing that is persistent.

• *Netcool/Proviso Technical Note: Purging Metric Data*

Explains how to purge stale metric data from the database.

- *Netcool/Proviso Technical Note: SNMP DataLoad High Availability* Explains how high availability works with the DataLoad SNMP Collector.
- *Netcool/Proviso Technical Note: Setting SNMP Traps for Log Messages* Explains how to set SNMP traps for Netcool/Proviso log messages.
- *Netcool/Proviso Technical Note: String Translation SNMP Formulas*

Explains two new SNMP formula functions that format in a human readable way the strings and IP addresses that are part of the SNMP table indexes.

• *Netcool/Proviso Technical Note: Tools for Version Reporting*

Explains the how to use the Netcool/Proviso CLI utilities to obtain information about the Netcool/Proviso applications installed on your system.

• *Netcool/Proviso Technical Note: Understanding the RPT Report Algorithm*

Explains the algorithm used to determine the predicted upgrade date for Resource Planning Table reports.

### Netcool/Proviso Online Help

Online help suites are provided for the following Netcool/Proviso components:

- *Netcool/Proviso DataMart*
- *Netcool/Proviso DataView*